# <span id="page-0-0"></span>Upis studenata s državne mature

Prozor Upis studenata s državne mature omogućuje brzi upis kandidata s državne mature, na visoko učilište za koje su potvrdili namjeru upisa.

Prozor se pokreće odabirom opcije Upis studenata s državne mature, unutar izbornika Upis godine.

## Na ovoj stranici nalazi se:

- [Postupak upisa studenta s](#page-2-0)  [državne mature](#page-2-0)
- [Česta pitanja vezana za upis s](#page-3-0)  [državne mature](#page-3-0)

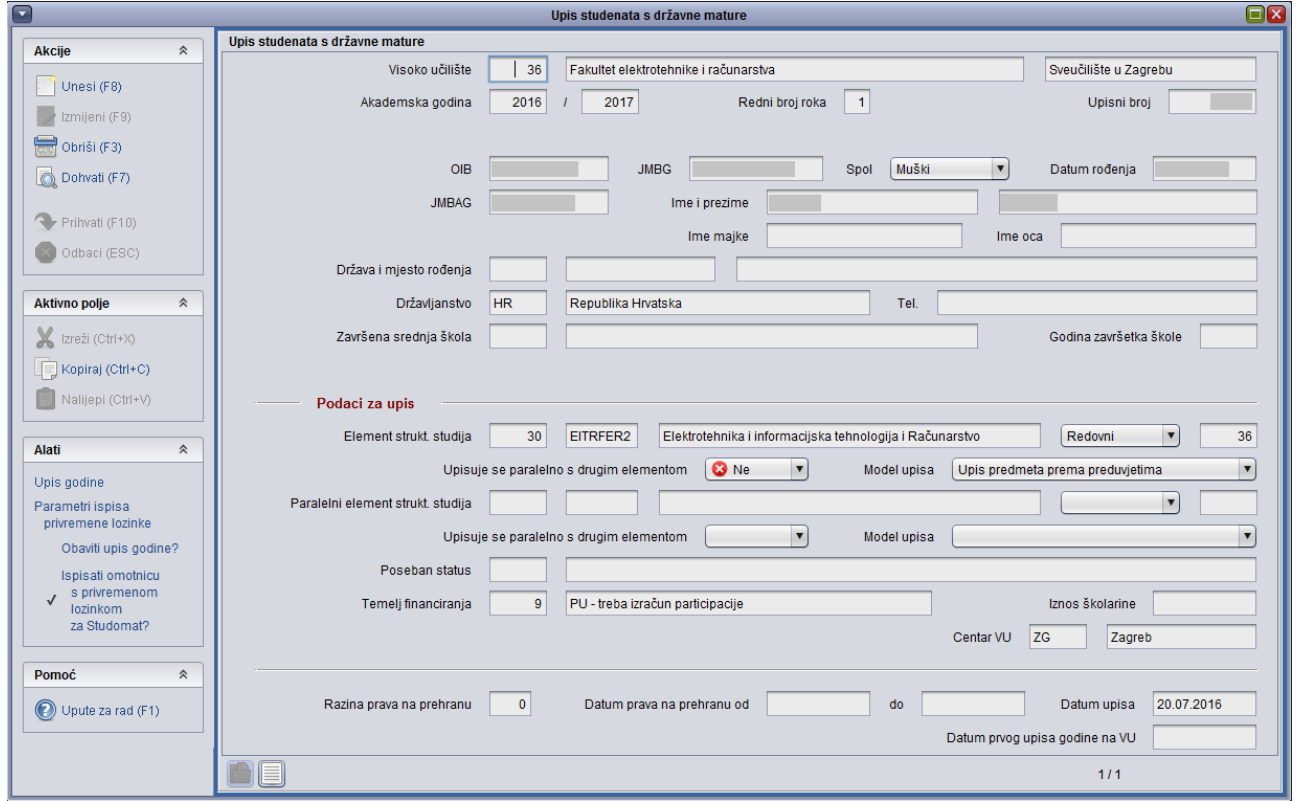

Slika 1. Prozor Upis studenata s državne mature

Kroz ovaj prozor mogu se upisati studenti na visoko učilište za koje su u ISVU učitani rezultati državne mature. Učitavanje rezultata državne mature ne obavlja se pojedinačno na visokom učilištu, već to obavljaju posebni servisi za razmjenu podataka između sustava ISVU i NISpVU.

Nakon što se obavi upis studenta pomoću opcije Upis studenata s državne mature, student je upisan na visoko učilište. Automatski se popunjavaju prozori [Matični podaci studenta](https://wiki.srce.hr/pages/viewpage.action?pageId=1671787) i [Student na visokom učilištu,](https://wiki.srce.hr/pages/viewpage.action?pageId=1671777) pri čemu se u navedene prozore prenesu svi dostupni podaci o studentu. Ako visoko učilište održava AAI@EduHr imenik kroz ISVU i uključilo je automasko kreiranje identiteta za studente, generirat će se podaci vezani za AAI i u imenik proslijediti zahtjev za kreiranje elektroničkog identiteta.

Ako je student već bio upisan na neko visoko učilište i već ima dodijeljen JMBAG, u prozoru Matični podaci studenta ostaju postojeći podaci i Λ neće se prepisati podacima iz rezultata državne mature.

Ova opcija također omogućuje obavljanje upisa godine neposredno nakon evidentiranja upisa na visoko učilište i ispis omotnice s privremenom lozinkom za Studomat. Upis godine moguće je obaviti kroz aplikaciju ili uputiti studente da obave upis godine na Studomatu. Moguće je i prilagoditi parametre za ispis omotnica s privremenim lozinkama.

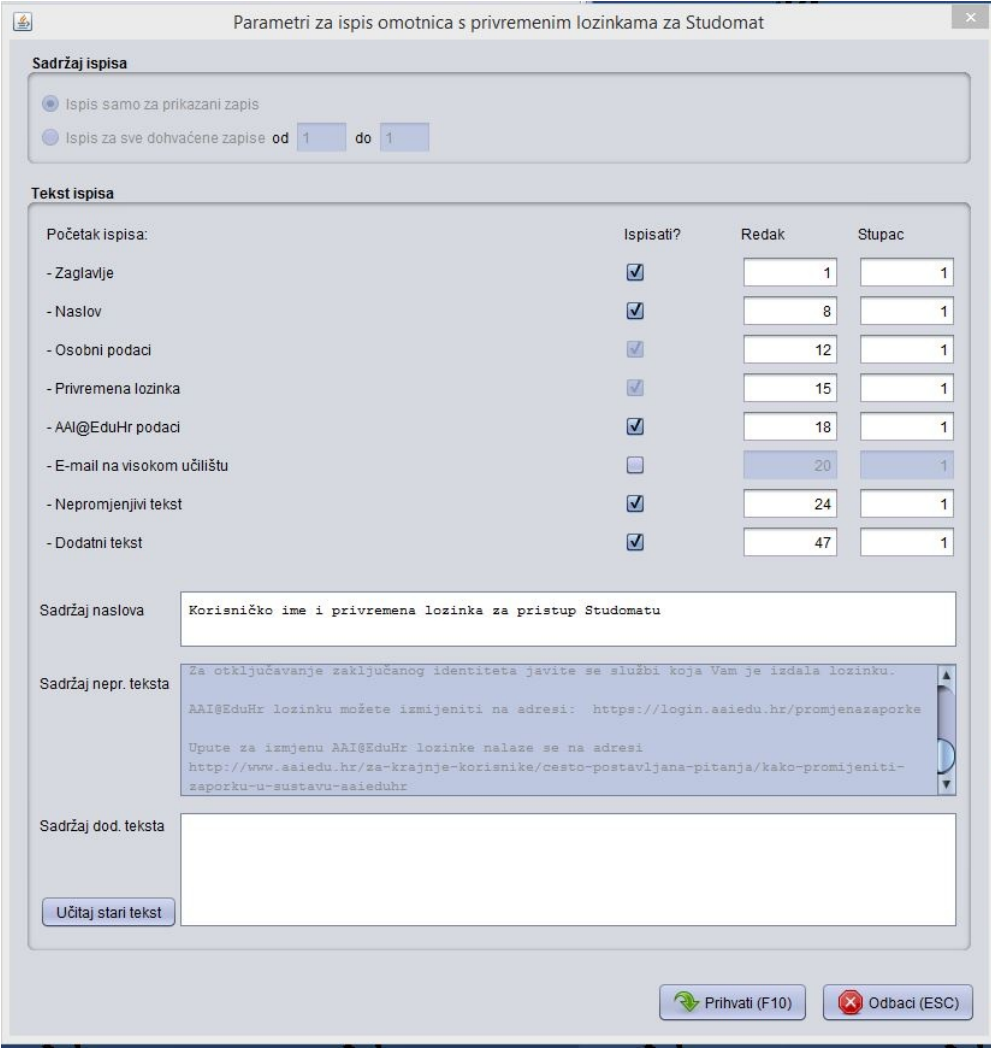

Slika 2. Primjer parametara za ispis omotnica s privremenim lozinkama za Studomat

Brisanjem zapisa o upisu na visoko učilište kandidata s državne mature, brišu se i Matični podaci studenta i podaci o Studentu na visokom učilištu, ali samo ako nije evidentiran upisni list za studenta ili neki drugi podatak koji se veže na studenta. Naravno, ako je student već bio upisan na neko drugo visoko učilište i imao dodijeljen JMBAG i prije upisa na temelju rezultata državne mature, njegovi matični podaci ostaju u ISVU sustavu. Podaci o Rezultati ma državne mature se ne brišu.

Podatak o rezultatima državne mature za pojedinog kandidata je jednoznačno određen akademskom godinom i rednim brojem roka te upisnim brojem. Upisni broj je broj kojeg je kandidat dobio u sustavu NISpVU, prilikom potvrđivanja namjere upisa na VU. Prilikom upisa na visoko učilište, kandidat mora predočiti taj broj.

Kroz ovaj prozor nije moguće obaviti nikakve izmjene nad podacima o kandidatima.

JMBG i OIB kandidata moguće je promijeniti pomoću opcije Rezultati državne mature, unutar izbornika Upis godine. Ostale podatke o kandidatu nije moguće mijenjati.

Ukoliko se student upisuje na visoko učilište putem državne mature, kao 1. put i sa statusom redovnog studenta, a prije toga je već studirao na nekom visokom učilištu, potrebno je evidentirati koliko je semestara potrošio na prethodnim studijima [\(Student na visokom učilištu\)](https://wiki.srce.hr/pages/viewpage.action?pageId=1671777).

#### NEKE OD UOBIČAJENIH POGREŠAKA ന

Λ

Ako se prilikom upisa javi greška: "Generirani JMBAG je već iskorišten. Ponovite unos podataka za studenta" - Javite se Centru potpore ISVU-a s pripremljenim OIB-om studenta.

Ako prilikom upisa studenta ne odgovara temelj financiranja, trebate se javiti SPU-u koji mora odobriti promjenu temelja financiranja. Centar potpore ISVU-a će napraviti promjenu nakon što stigne odobrenje SPU-a.

Ako se prilikom upisa studenta javi greška: "Struka studenta ne može biti različita od struke programa izobrazbe studenta" trebate se javiti SPUu koji mora odobriti promjenu. Centar potpore ISVU-a će napraviti promjenu nakon što stigne odobrenje SPU-a.

Ako se prilikom upisa studenta pojavi problem s JMBG-om (JMBG izgleda kao S-1111111\_\_\_) u prozoru [Rezultati državne mature](https://wiki.srce.hr/pages/viewpage.action?pageId=1671722) pokrenite izmjenu i unesite ispravan JMBG.

# <span id="page-2-0"></span>Postupak upisa studenta s državne mature

Upis kandidata s državne mature započinje pokretanjem unosa novog zapisa.

Nakon pokretanja akcije unosa ponudi se visoko učilište korisnika, tekuća akademska godina i redni broj zadnjeg roka.

Potrebno je upisati Upisni broj (izravnim unosom u polje ili koristeći pomoćne tablice Kandidati s državne mature ili Lista kandidata s državne mature) i prebaciti se na neko drugo polje, nakon čega će se prikazati podaci o kandidatu, koji su preuzeti iz sustava NISpVU.

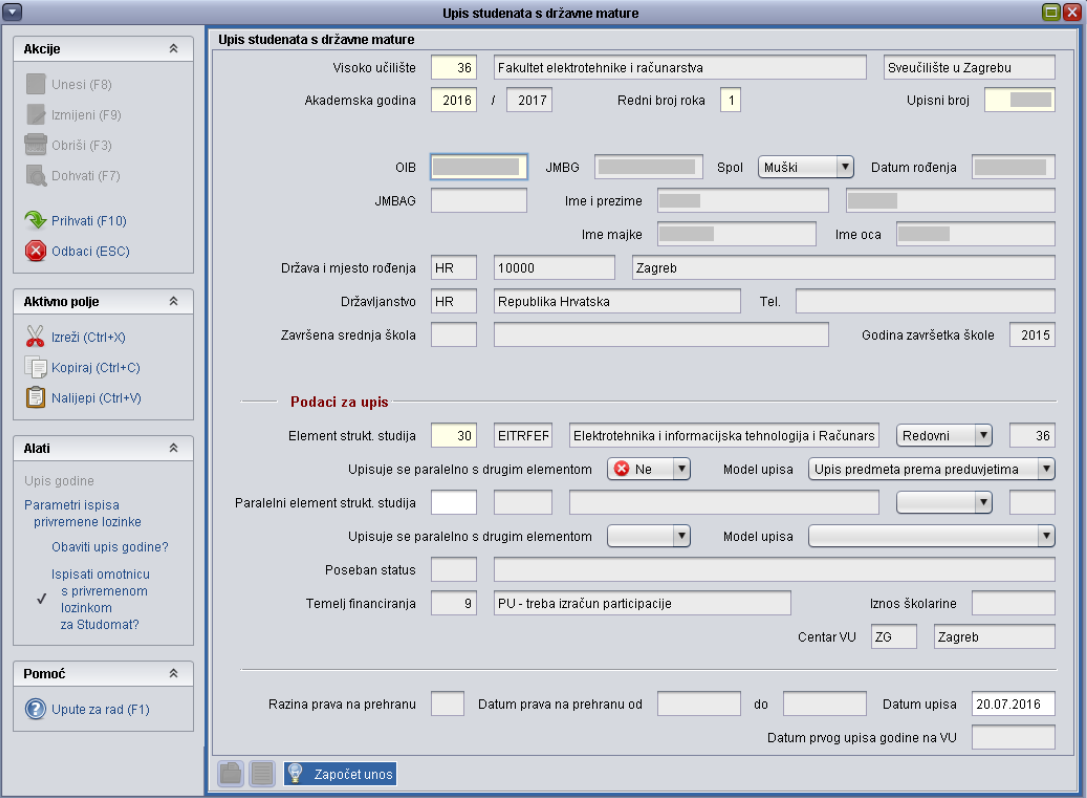

Slika 3. Unos podataka u prozor

Na temelju OIB-a provjerava se da li u ISVU već postoji evidentiran zapis o kandidatu. Ako je kandidat već evidentiran u sustavu, dohvaća se njegov postojeći JMBAG i svi zavisni podaci.

- Ako o kandidatu ne postoji zapis u sustavu, provjerava se postoji li zapis o kandidatu u Informacijskom sustavu studentskih prava (ISSP). Ako se u sustavu ISSP pronađe zapis o kandidatu, dohvaća se pronađeni JMBAG, te zavisni podaci.
- Ako zapisa o kandidatu nema ni u sustavu ISVU, ni u sustavu ISSP, JMBAG kandidata se prikazuje kao prazno polje, a zavisni podaci se dohvaćaju iz podataka preuzetih iz sustava NISpVU.

⋒ Prilikom upisa kandidata moguće je izmijeniti ponuđeni datum upisa.

Ako visoko učilište želi da novi studenti upisuju prvu godinu na Studomatu, prije nego što se krene unositi podatke u prozor Upis studenata s državne mature potrebno je u Alatima postaviti kvačicu uz opciju Ispisati omotnicu s privremenom lozinkom za Studomat?. kako bi se studentima generirala i ispisala privremena lozinka za Studomat. Nakon što je dobiju, s JMBAG-om i privremenom lozinkom studenti se mogu prijaviti na Studomat i obaviti upis prve godine.

Ako visoko učilište održava svoj AAI@EduHr imenik kroz ISVU, uključilo je automatsko kreiranje elektroničkih identiteta za studente u prozoru [P](https://wiki.srce.hr/pages/viewpage.action?pageId=1672652) [arametri ustanove za vrstu povezanosti \(AAI\)](https://wiki.srce.hr/pages/viewpage.action?pageId=1672652) i aktiviralo ispis privremene lozinke za Studomat, uz JMBAG i privremenu lozinku ispisat će se i AAI@EduHr korisnička oznaka i lozinka. Privremena lozinka za Studomat i AAI@EduHr lozinka su RAZLIČITE.

Ako novi studenti neće obavljati upis u prvu godinu na Studomatu, već će im se upisni list u prvu godinu evidentirati u modulu Studiji i studenti, ne treba im izdavati omotnicu s privremenom lozinkom, odnosno nije potrebno uključiti opciju Ispisati omotnicu s privremenom lozinkom za Studomat?, već se može uključiti opcija Obaviti upis godine? tako da se nakon potvrde akcije i upisa studenta na visoko učilište automatski otvori prozor [Upis godine na visokom učilištu](https://wiki.srce.hr/pages/viewpage.action?pageId=1671850). U tom prozoru će gornji okvir biti popunjen pretpostavljenim podacima za upis studenta na 1. studijsku godinu, čime se omogućuje brža evidencija upisnog lista za nove studente.

### Nakon potvrđivanja akcije, obavlja se slijedeće:

- Generira se JMBAG za kandidate koji ga još nemaju (nisu prije bili upisani na neko visoko učilište). U tom slučaju visoko učilište nadležno za studenta postaje visoko učilište na kojeg se student upisuje.
- Student će biti evidentiran u sustavu generirat će se zapis u [Matični podaci studenta](https://wiki.srce.hr/pages/viewpage.action?pageId=1671787).
- Student će biti upisan na visoko učilište generirat će se zapis u [Student na visokom učilištu](https://wiki.srce.hr/pages/viewpage.action?pageId=1671777). Na kartici Studentovi studiji na visokom učilištu bit će navedeni podaci o akademskoj godini, rednom broju roka, studiju i upisnom broju temeljem kojeg je student upisan.
- Ako visoko učilište održava AAI@EduHr imenik kroz ISVU i uključilo je automasko kreiranje identiteta za studente, generirat će se podaci vezani za AAI i u imenik proslijediti zahtjev za kreiranje elektroničkog identiteta.
- Za studenta za kojeg je u sustavu NISpVU evidentiran poseban status, bit će generiran zapis u tablici [Student s posebnim statusom](https://wiki.srce.hr/display/TUT/Student+s+posebnim+statusom).
- Ako je uključena opcija Ispisati omotnicu s privremenom lozinkom za Studomat?, bit će generirana i ispisana privremena lozinka za Studomat. Ako još i visoko učilište održava svoj AAI@EduHr imenik kroz ISVU i uključilo je automatsko kreiranje elektroničkih identiteta za studente, uz JMBAG i privremenu lozinku ispisat će se i AAI@EduHr korisnička oznaka i lozinka.
- Ako je uključena opcija Obaviti upis godine?, automatski se otvara prozor [Upis godine na visokom učilištu.](https://wiki.srce.hr/pages/viewpage.action?pageId=1671850)

Primjere kako izgleda papir s privremenom lozinkom za Studomat možete pogledati na stranici [Ispis privremenih lozinki za Studomat za nove studente](https://wiki.srce.hr/display/TUT/Ispis+privremenih+lozinki+za+Studomat+za+nove+studente).

Privremena lozinka za Studomat vrijedi ukupno 15 dana počevši od dana izdavanja. Ako student izgubi ili zaboravi privremenu lozinku ili mu privremena lozinka prestane vrijediti, a još nije obavio prvi upis godine na Studomatu, može mu se u prozoru Izvješća → Ispis privremenih [lozinki za Studomat za nove studente](https://wiki.srce.hr/display/TUT/Ispis+privremenih+lozinki+za+Studomat+za+nove+studente) ponovno izdati privremena lozinka ili upis godine može obaviti koristeći svoj AAI@EduHr elektronički identitet, ako mu je prethodno dodijeljen.

# <span id="page-3-0"></span>Česta pitanja vezana za upis s državne mature

### Što je potrebno napraviti da bi se studenti mogli upisati u prvu godinu putem Studomata?

Prilikom upisa studenta s državne mature (prozor [Upis studenata s državne mature](#page-0-0)) moguće je ispisati omotnicu s privremenom lozinkom za Studomat.

Preduvjeti za ispis omotnice s privremenom lozinkom za Studomat su sljedeći:

u prozoru Upis studenata s državne mature, u opciji Alati označeno da se ispisuje omotnica s privremenom lozinkom za Studomat

Također trebaju biti definirani dani za upis na visoko učilište u sljedeću akademsku godinu (prozor Akademski kalendar, kartica Dani neovisni o rednom

broju semestra <sup>></sup> vrsta dana 19 - Upis na visoko učilište u sljedeću akademsku godinu), kao i zaključan nastavni program.

Ukoliko su ispravno podešeni parametri i u Alatima označeno da se ispisuje omotnica s privremenom lozinkom za Studomat, nakon upisa studenta na visoko učilište na pisač se automatski šalje omotnica s lozinkom, a korisnik dobiva obavijest da je ispis lozinke uspješno obavljen. Ukoliko se privremena lozinka ne može poslati na ispis, prikazat će se obavijest sustava.

Student s dobivenom privremenom lozinkom odlazi na Studomat i obavlja upis prve godine.